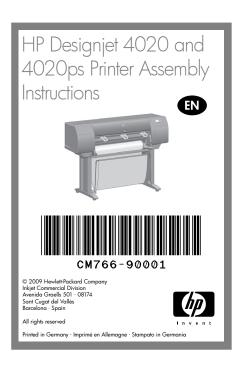

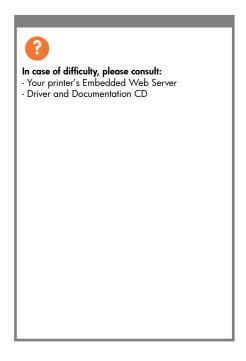

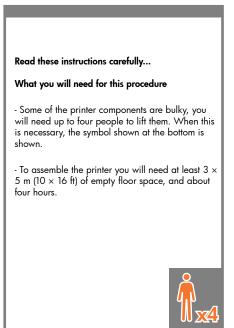

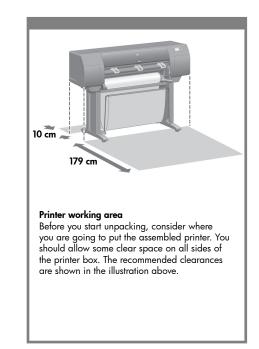

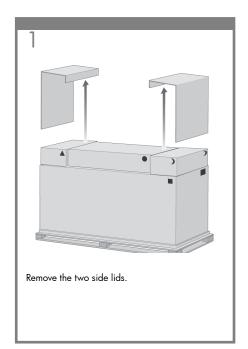

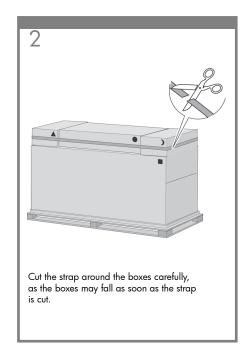

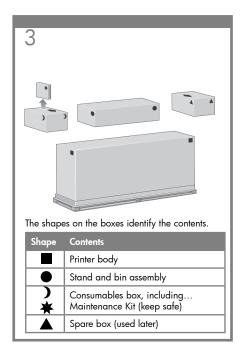

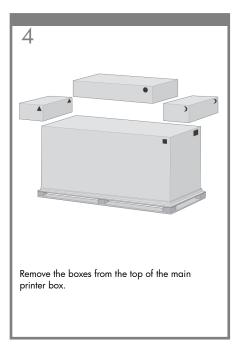

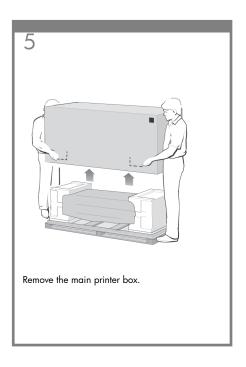

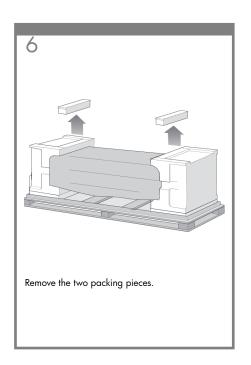

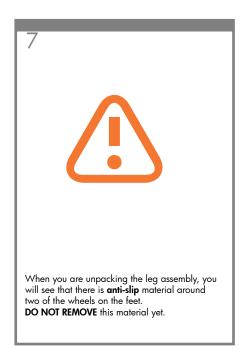

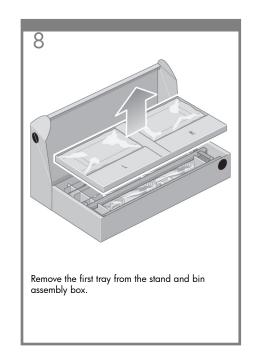

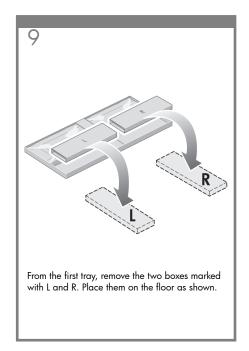

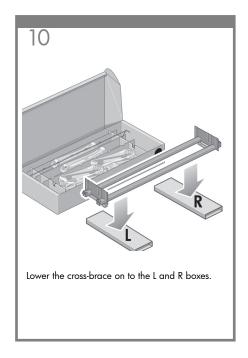

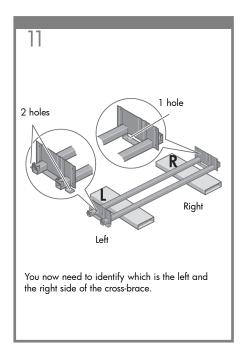

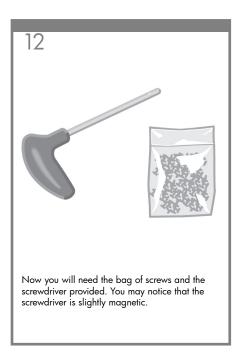

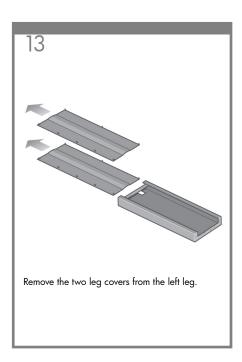

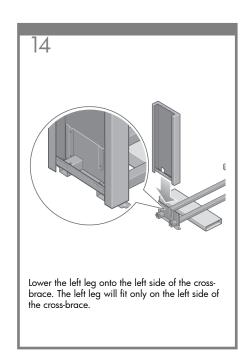

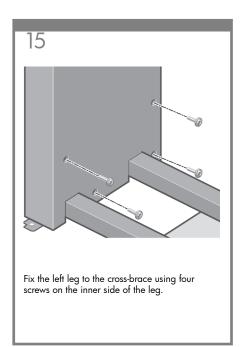

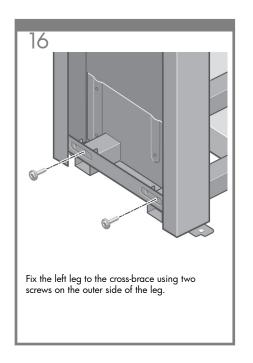

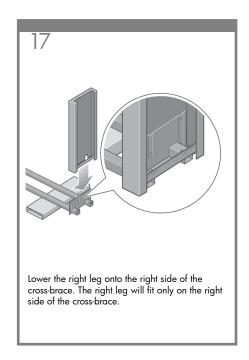

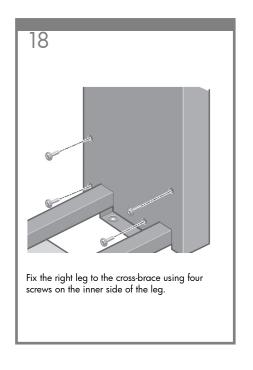

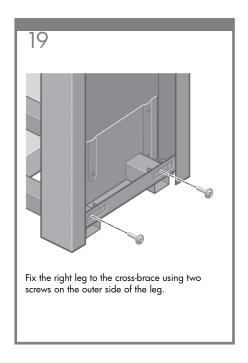

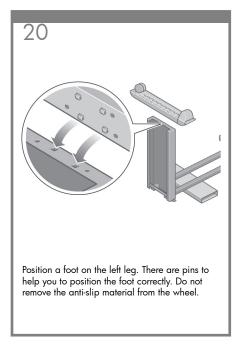

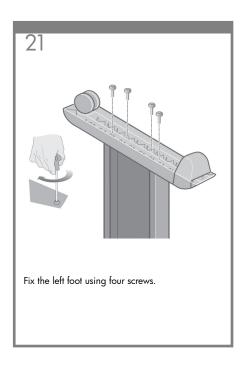

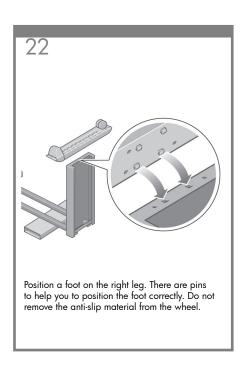

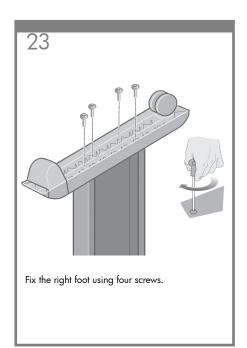

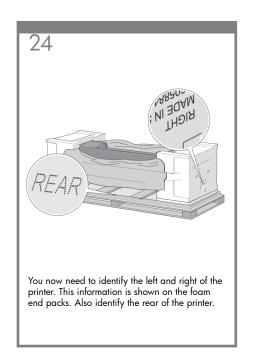

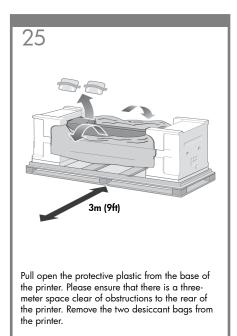

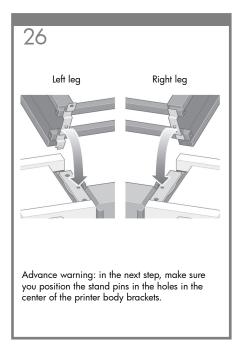

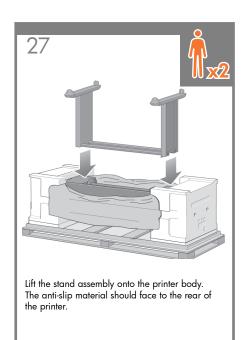

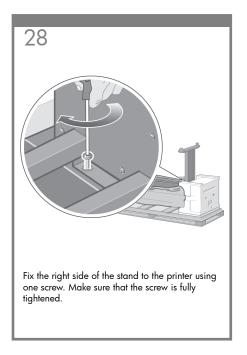

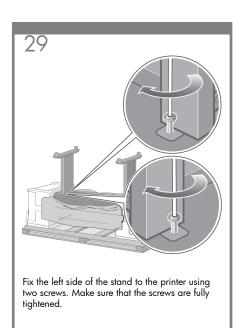

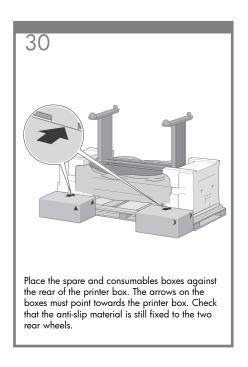

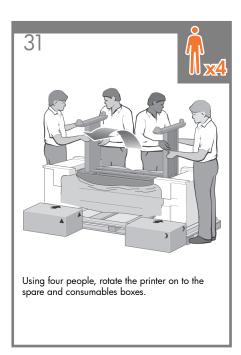

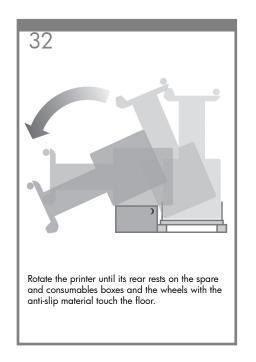

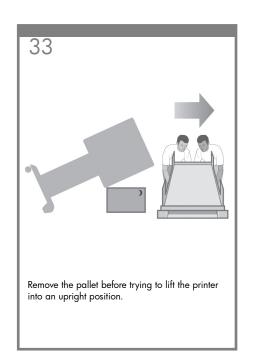

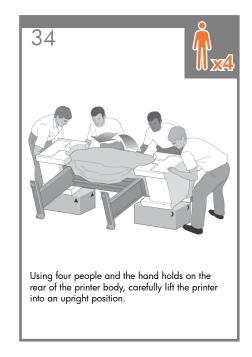

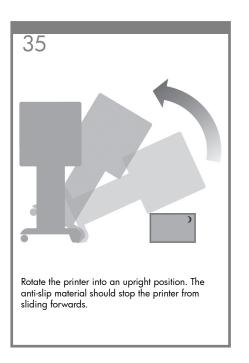

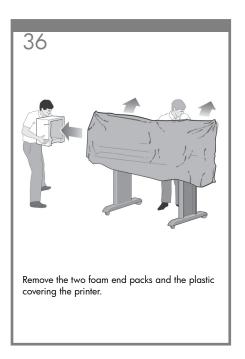

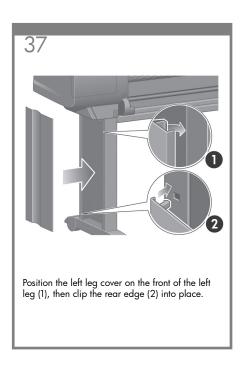

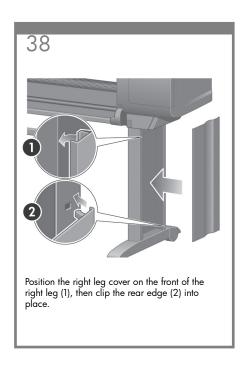

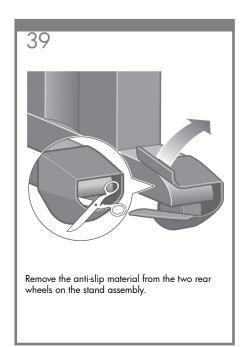

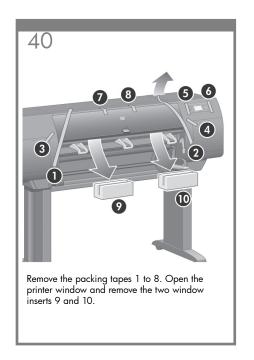

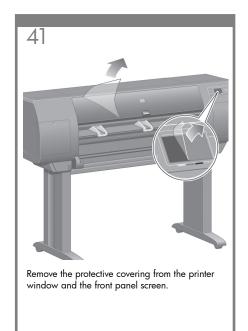

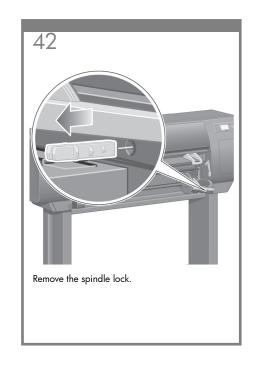

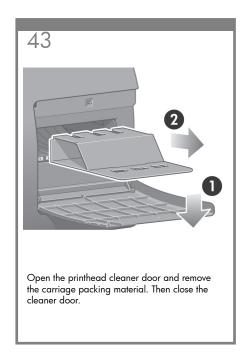

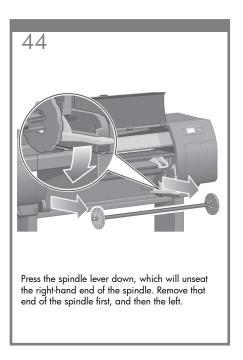

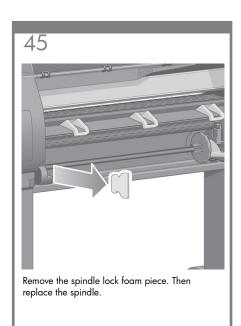

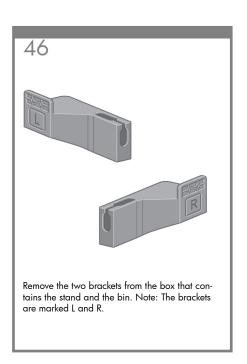

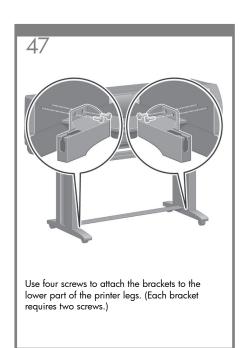

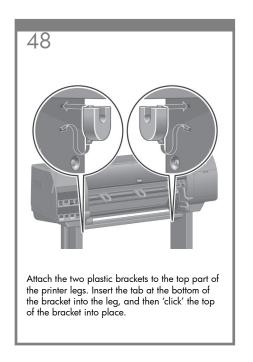

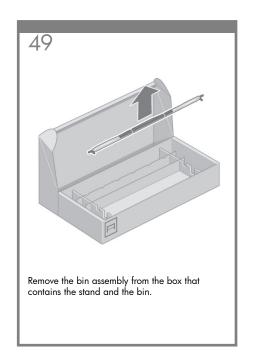

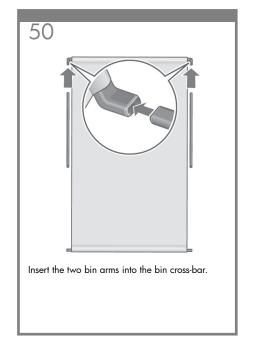

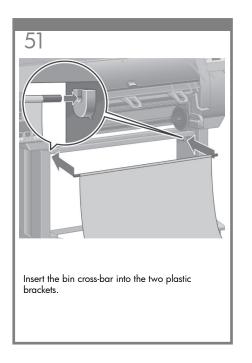

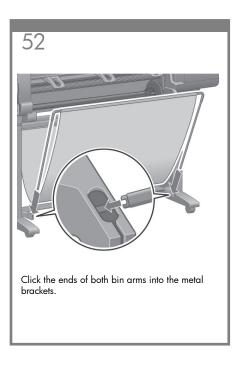

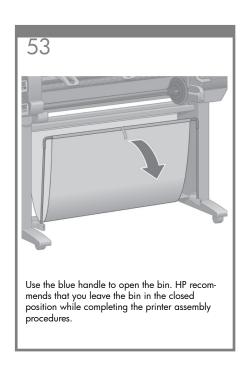

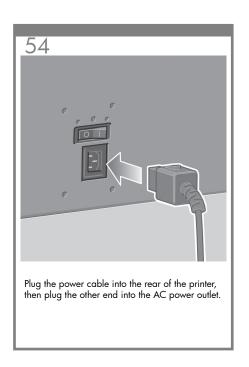

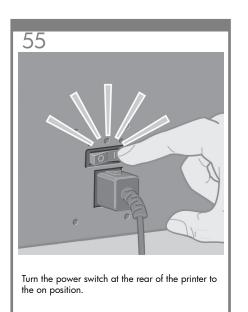

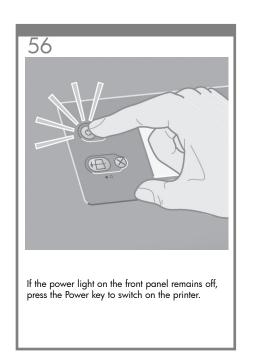

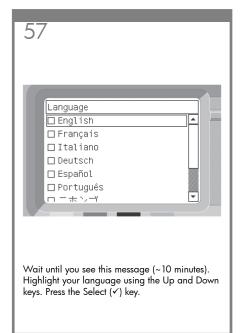

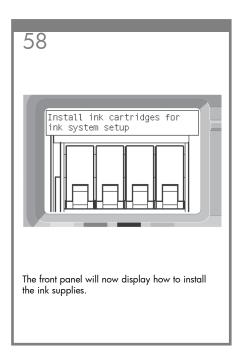

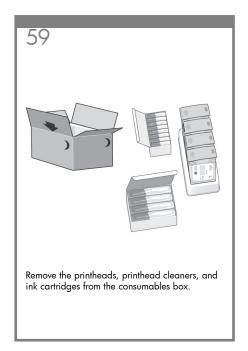

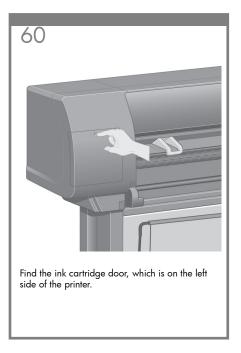

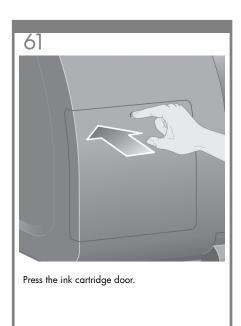

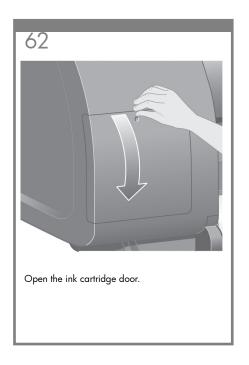

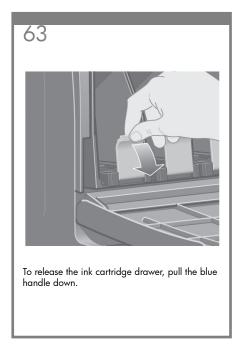

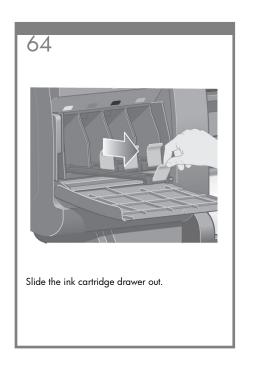

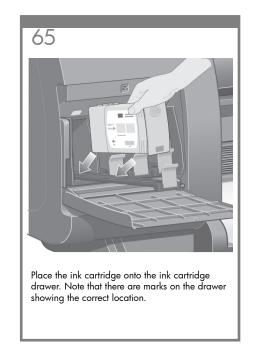

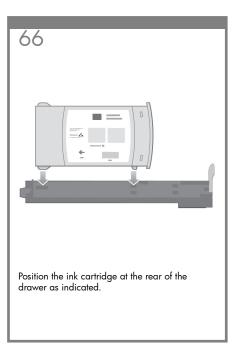

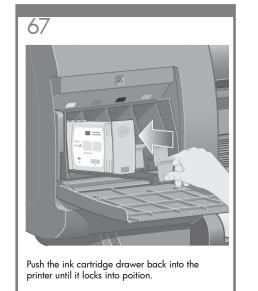

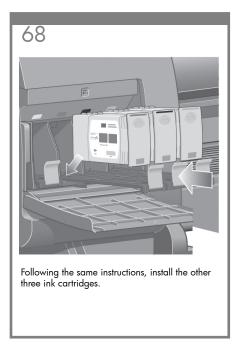

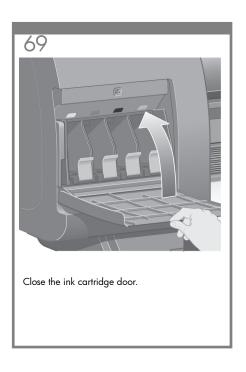

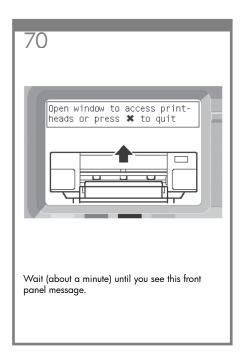

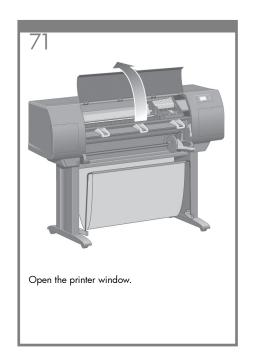

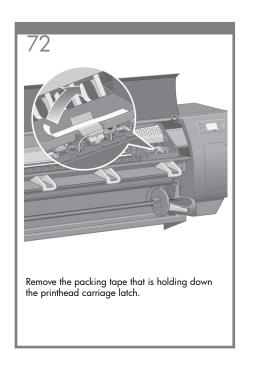

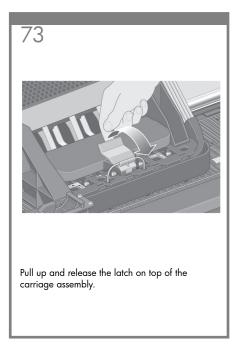

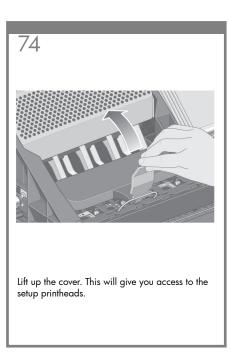

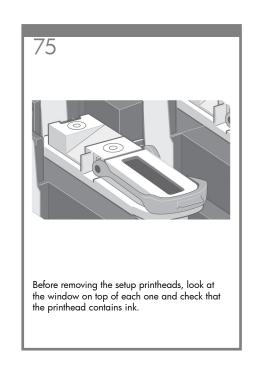

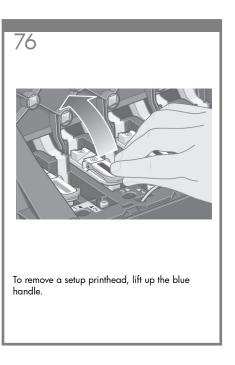

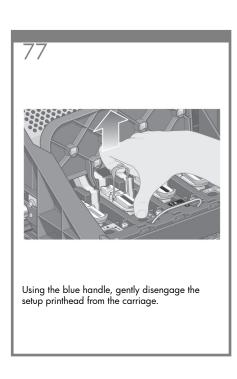

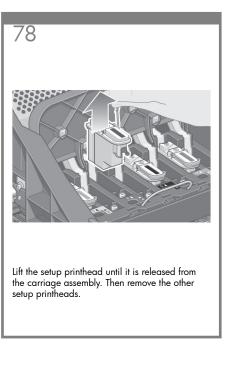

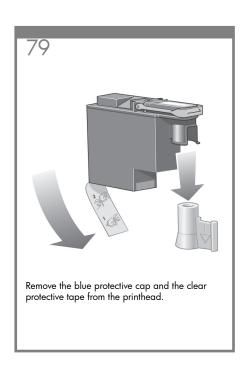

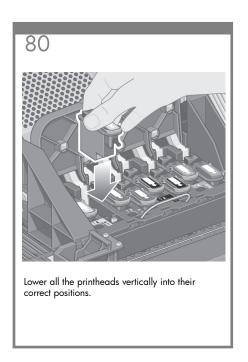

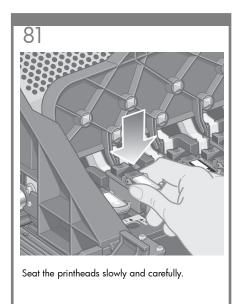

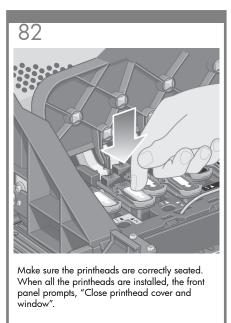

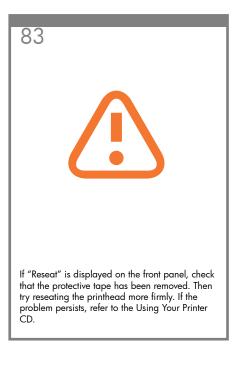

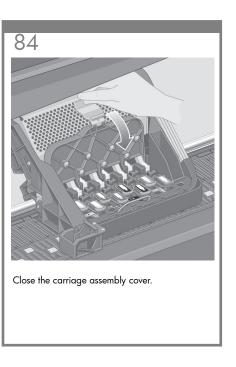

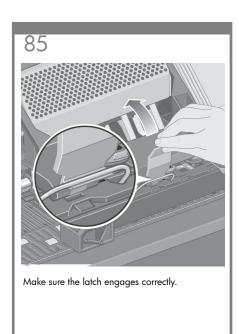

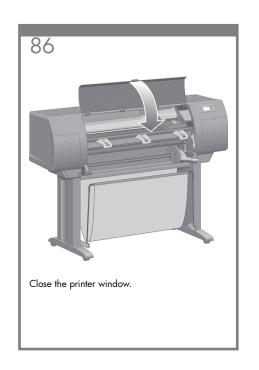

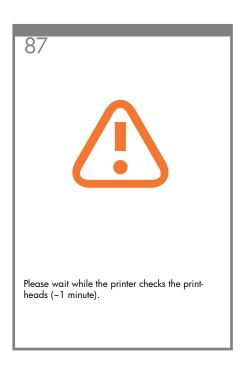

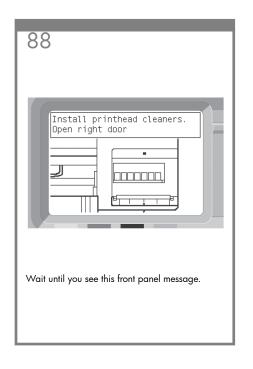

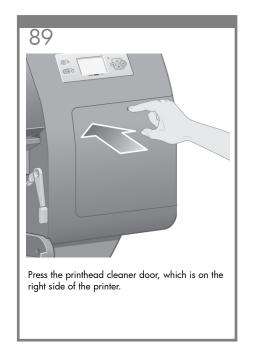

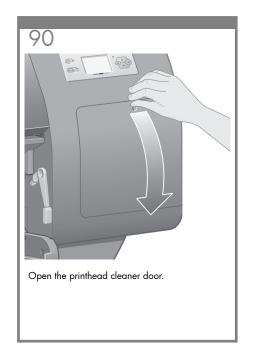

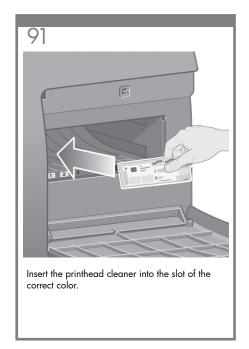

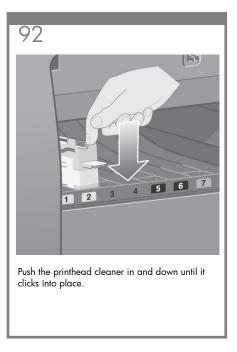

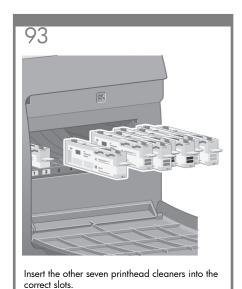

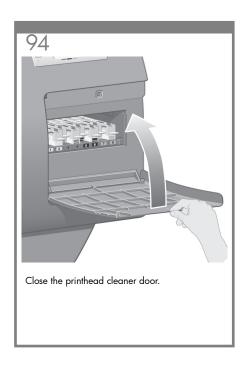

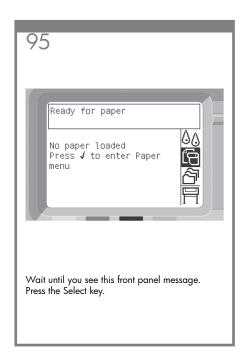

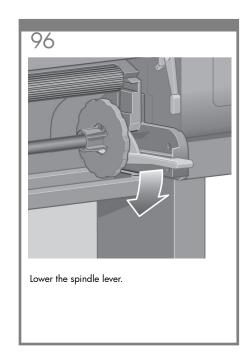

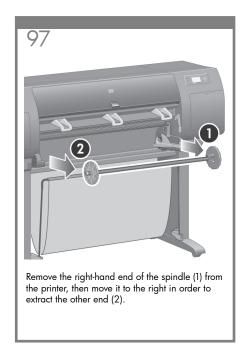

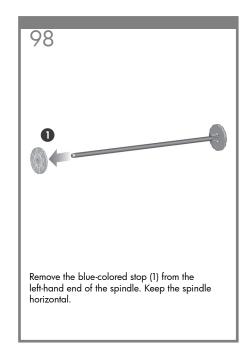

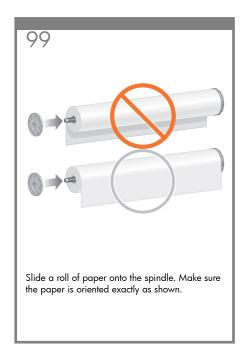

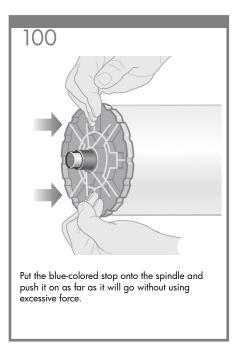

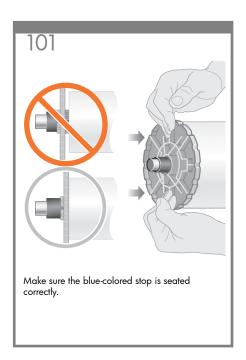

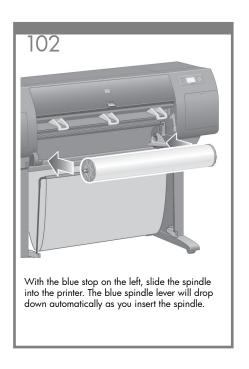

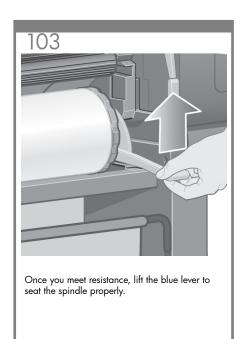

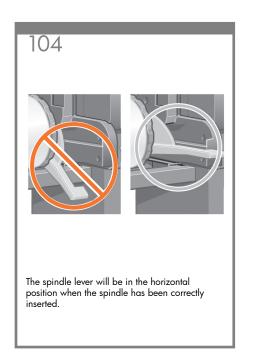

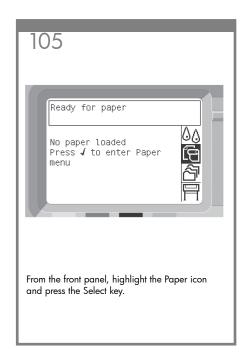

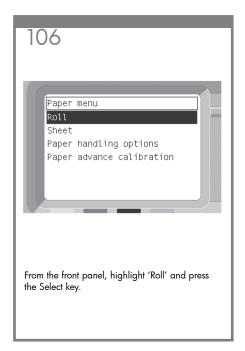

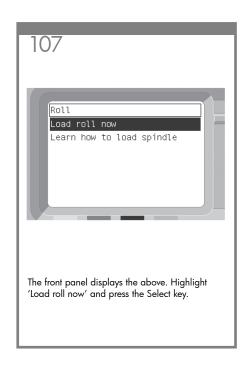

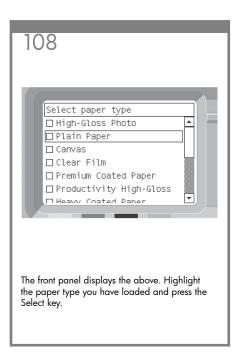

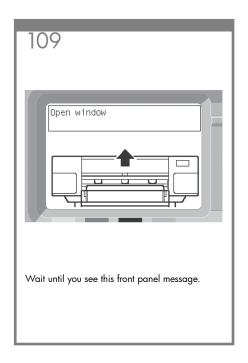

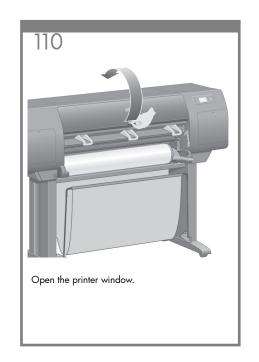

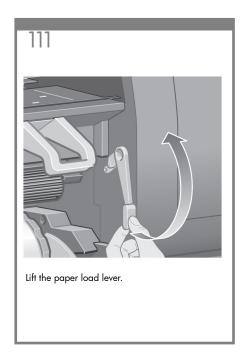

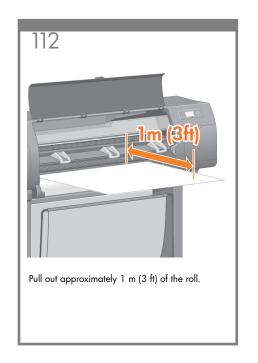

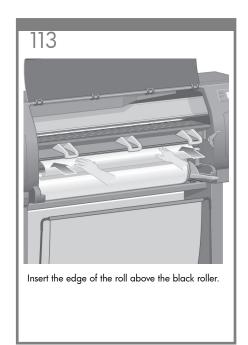

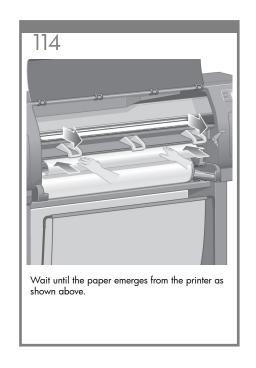

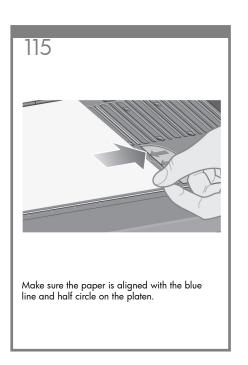

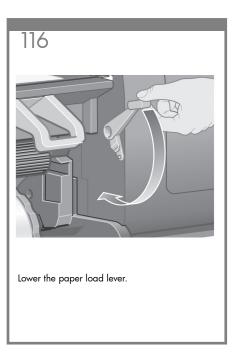

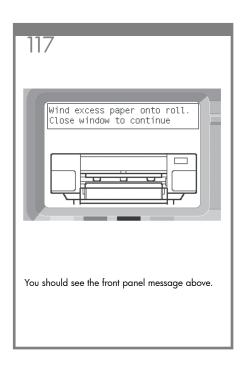

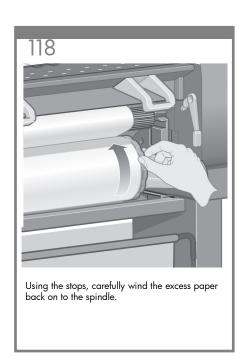

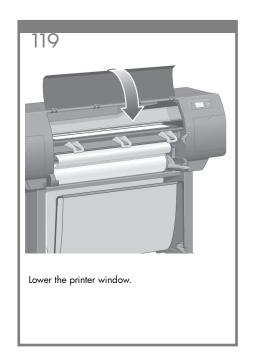

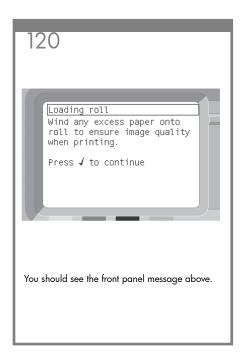

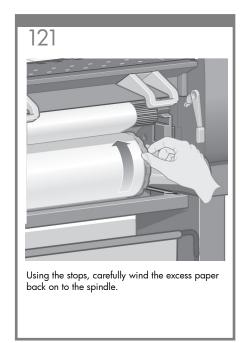

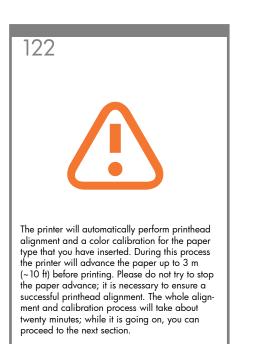

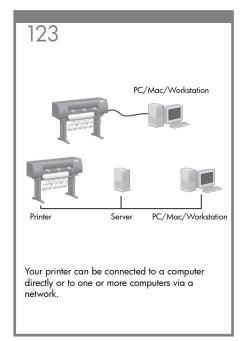

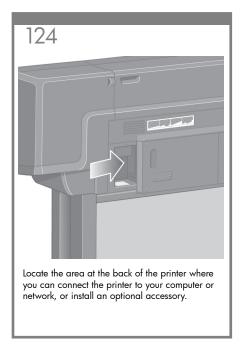

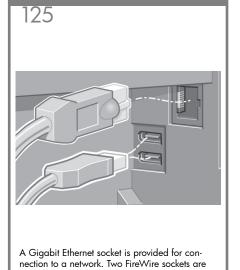

provided for direct connection to computers.

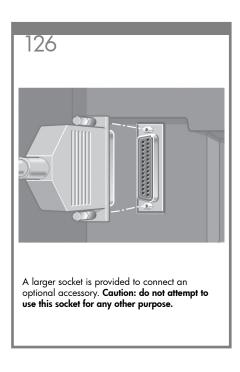

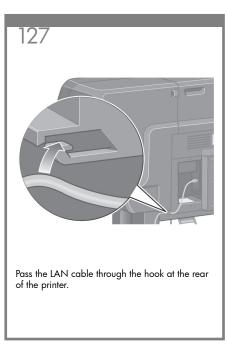

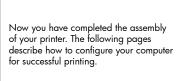

128

# Note for MAC & Windows USB connection:

Do not connect the computer to the printer yet. You must first install the printer driver software on the computer. Insert the HP start up Kit CD/DVD into your computer.

#### For Windows:

- \* If the CD/DVD does not start automatically, run autorun.exe program on the root folder on the CD/DVD.
- \* To install a Network Printer click on Express Network Install otherwise click on Custom Install and follow the instructions on your screen.

### For Mac:

- \* If the CD/DVD does not start automatically, open the CD/DVD icon on your desktop.
- \* Open the Mac OS X HP Designjet Installer icon and follow the instructions on your screen.

NOTE: You can download the latest software from:

http://www.hp.com/go/4020/drivers

http://www.hp.com/go/4020ps/drivers

## Legal notices

© Copyright 2009 Hewlett-Packard Development Company, L.P.

The information contained herein is subject to change without notice. The only warranties for HP products and services are set forth in the express warranty statements accompanying such products and services. Nothing herein should be construed as constituting an additional warranty. HP shall not be liable for technical or editorial errors or omissions contained herein.

Trademarks
Microsoft ®; and Windows ®; are U.S. registered
trademarks of Microsoft Corporation.
FireWire is a trademark of Apple Computer, Inc.,
registered in the U.S. and other countries.